## **CREATE USER ACCOUNT INSTRUCTIONS**

To create a support account one needs to access the main page of the Network Intelligence website Support Area

Customer Care Login

http://www.network-intelligence.com/support/index.asp

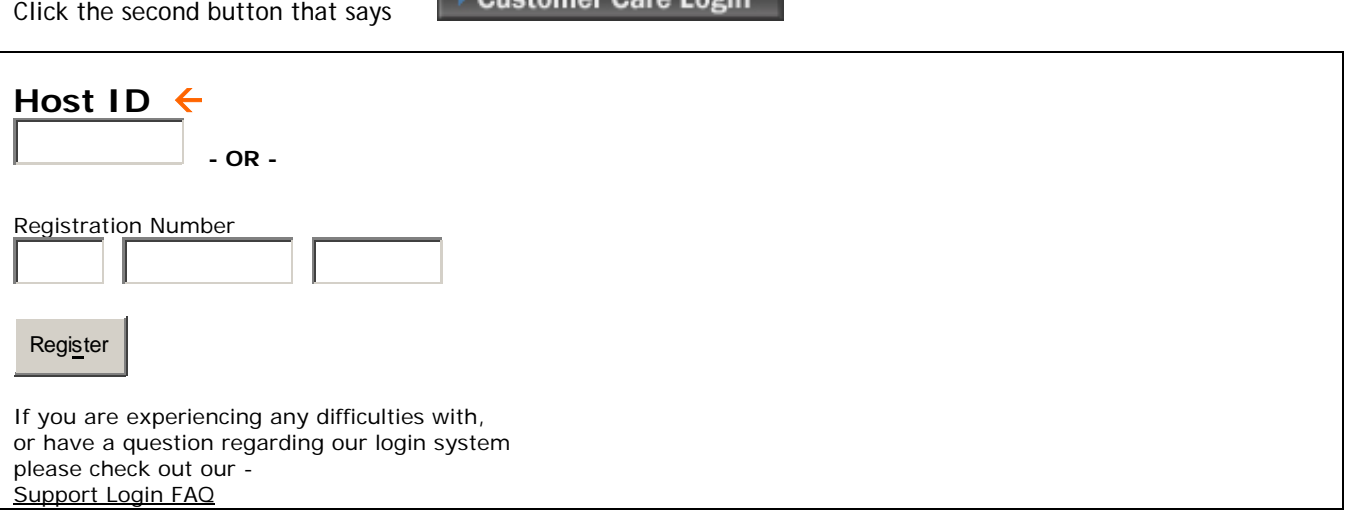

Enter any **valid host id number**, submit, and then fill out the user info request on the following page.

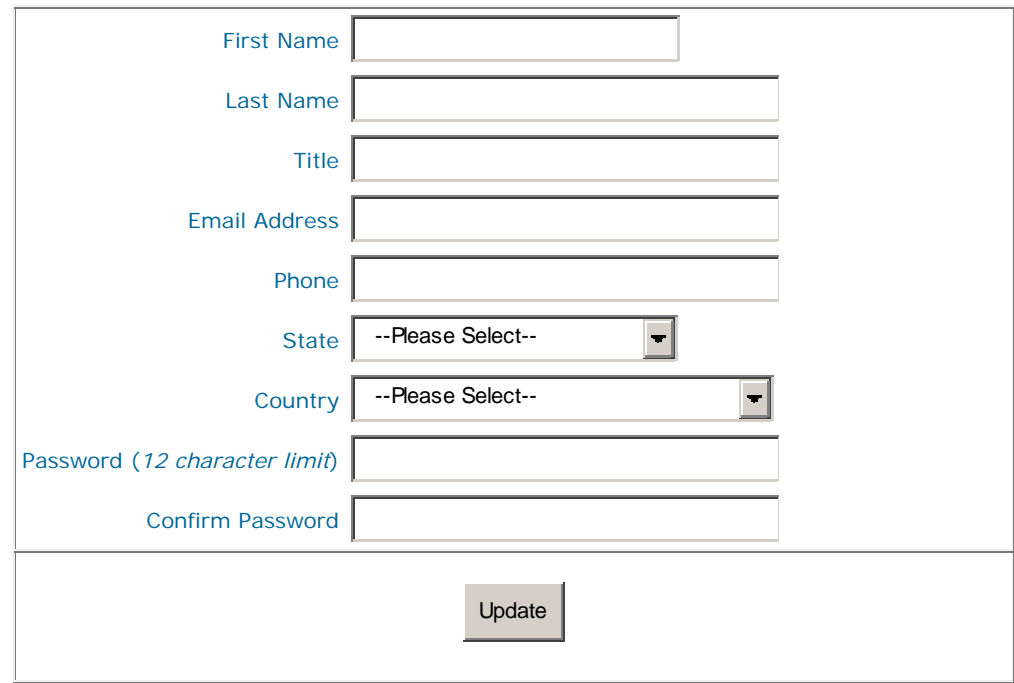

All changes will be automatically updated to your account.

Have you signed up for our Product Update Notification list yet? If not sign up

After completing the page one should have full access to the support site, including the Intelligence Community.